# **CUG meeting 16/06/2016**

Agenda

## Agenda

- Welcome: objectives of this CUG meeting
- Find & fix slow SQL query's
- Using Document DB in Caché Object Script, SQL & REST by Alain Houf & Danny Wijnschenk
- Learning & support, new Developer Community portal by Evgeny Shvarov
- Interactive discussion: hot topics to be covered (Atelier, security, ...), system integration & server monitoring, use of modern technology with existing systems, member suggestions ...
- Lunch break

# Find & fix slow SQL query's

By Kyle Baxter

#### Using Document DB in Caché Object Script, SQL & REST

By Alain Houf & Danny Wijnschenk

#### Learning & support, new Developer Community portal

https://community.intersystems.com/

By Evgeny Shvarov

#### **Interactive discussion**

- Hot topics to be covered (Atelier, security, ...)
- System integration & server monitoring examples
- Use of modern technology with existing systems
- Member suggestions

#### **Interactive discussion – hot topics**

- Atelier
- Security
- ....

#### **System Integration & server monitoring**

- Integration:
  - PDF utility for background printing (Windows), library for creating and editing PDF's (Quick PDF Library)
  - With devices using IoT modules (supporting HTTP e.g. KMTronic)
- Server monitoring: experiences with Node.js modules and online services (PushOver, UptimeRobot, StatusCake)
  - System alive tests using ping, http, smtp, ... from outside (internet)
  - Custom monitoring of services using module from inside (intranet)

## **PDF printer utility (list printers & bins)**

- Starts where your reporting engine stops ...
- E.g. get Windows printer names and bin numbers using commandline:

**QPdfPrint -printer <printername> -listbins** 

| C.V  | Command Prompt                                                                                                    | -   |   | $\times$ |
|------|----------------------------------------------------------------------------------------------------|-----|---|----------|
|      |                                                                                                    |     |   | ^        |
| C:   | <pre>QuickPDF\QPdfPrint\Release&gt;qpdfprint -printer "Brother HL-6180DW series Printer" -listbins ,"Automatically select"</pre> |     |   |          |
|      | 51,"Auto Select By Printer"                                                                                                    |     |   |          |
|      | 50, "Tray1"                                                                                                    |     |   |          |
|      | 59, "Tray2"                                                                                                    |     |   |          |
|      | 58,"MP Tray"                                                                                                    |     |   |          |
| 25   | 57,"Manual"                                                                                                    |     |   |          |
|      |                                                                                                    |     |   |          |
|      |                                                                                                    |     |   |          |
|      |                                                                                                    |     |   |          |
|      |                                                                                                    |     | 1 | 1        |
| 1000 |                                                                                                    | 1   | - | 1        |
|      |                                                                                                    | 1 4 |   | A        |

# **PDF print utility (print pdf in background)**

 Print in background via commandline using \$ZF(-2, ...) (always in separate process for safety!):

QPdfPrint -printer <printername> -bin 258 -duplex-vert -paper A4 -copies 2 -pagescaling fit -pdf <pdf file>

Command Prompt × \QuickPDF\QPdfPrint\Release>qpdfprint -printer "Brother MFC-8520DN Printer" -bin 258 -duplex-vert -pape A4 -copies 2 -pagescaling fit -pdf test.pdf Document test.pdf was printed on Brother MFC-8520DN Printer.

# **PDF library (other possibilities)**

- Creating and manipulating pdf's is easy to do from Caché with external PDF library (Quick PDF Library) at affordable price, see http://www.debenu.com/products/development/debenu-pdf-library/
- Split, merge, extract, ... pdf's from Caché
- Prepopulate pdf form fields with values
- Add signing & secure a pdf
- Inject JavaScript code in pdf to run on open pdf or triggered on form events
- Create pixel-precise pdf's in COS (using Caché Callout interface wrapper DLL for Quick PDF Library DLL) is also possible, but much easier using reporting engines as demoed at earlier meetings
- Create your own "reader" to preview the pdf in your own application

# **Using IoT devices with Caché**

- Control external devices from Caché using IoT LAN modules (KMTronic)
- "Web Relay" module for LAN controlled with ##class(%Net.HttpRequest)
- Switch 3rd relay on: http://<ip>/FF0301
- Switch 3rd relay off: http://<ip>/FF0300
- Caché can open the door ...
- Or light up your brain ...
- Beware: use a password!

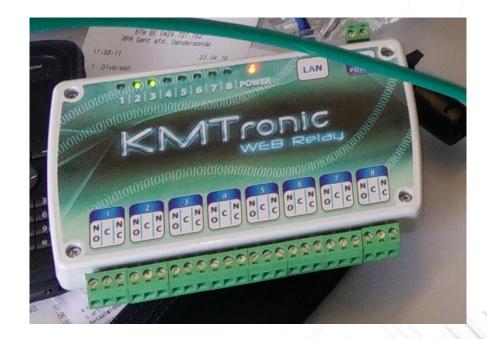

#### Using IoT devices with Caché – cont'd

- KMTronic, see http://www.kmtronic.com/lan-relays.html
- You can also control external devices from Caché using other IoT LAN modules from Advantech: remote I/O modules for LAN controlled with REST calls (input & output)
- See http://www.advantech.com/products/ethernet-i-o-modules-with-daisychain/sub\_7447e150-338d-402d-b5a1-c9ce6d98816e

#### **Server monitoring: system alive tests**

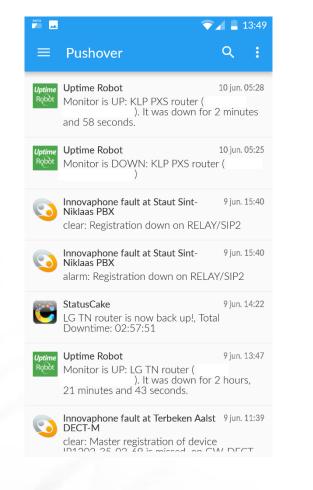

|     | $\widehat{\mathbf{v}}$                    | 13:48              |
|-----|-------------------------------------------|--------------------|
| ≡   | List of monitors<br>All accounts          | <b>₹</b> ₹         |
| 1   | KLP PXS router                            | <b>I</b> 100.0     |
| 16  | LG TN router                              | <b>4)</b><br>99.98 |
| 167 | DCO Filiberke SMTP                        | <b>I</b> 00.0      |
| 16  | MS EDP router<br>4pm 8pm 0am 4am 8am 12pm | <b>•)</b><br>100.0 |
| 1   | LG EDP router                             | <b>I</b> 00.0      |
| 16  | PLK EDP router                            | <b>•)</b><br>100.0 |
| 16  | 4pm 8pm 0am 4am 8am 12pm                  | <b>•)</b><br>99.55 |
| 16  | TB EDP router                             | <b>4)</b><br>99.51 |

|                | /       | •) I           | I                                                                                                    |  |  |  |  |  |  |
|----------------|---------|----------------|----------------------------------------------------------------------------------------------------|--|--|--|--|--|--|
| KLP PXS router |         |                |                                                                                                    |  |  |  |  |  |  |
| DETAILS        | EVENTS  | RESPONSE       |                                                                                                    |  |  |  |  |  |  |
|                |         |                |                                                                                                    |  |  |  |  |  |  |
| 6-2016 05:2    | 8 1     | Up             |                                                                                                    |  |  |  |  |  |  |
| 0 min. geled   | en 🚺    | Success        |                                                                                                    |  |  |  |  |  |  |
| es             |         |                |                                                                                                    |  |  |  |  |  |  |
| ours           |         |                |                                                                                                    |  |  |  |  |  |  |
| es 📫           | none    | 100.0 %        |                                                                                                    |  |  |  |  |  |  |
| /s             |         |                |                                                                                                    |  |  |  |  |  |  |
| es 🔺           | 3 min   | 99.97 %        |                                                                                                    |  |  |  |  |  |  |
| ays            |         |                |                                                                                                    |  |  |  |  |  |  |
| es 🛕           | 3 min 🥂 | 99.99 %        |                                                                                                    |  |  |  |  |  |  |
|                | DETAILS | DETAILS EVENTS | couter   DETAILS   6-2016   0   min. geleden   1   Success   cours   1   none   1   100.0 %   /s   4   3   ays |  |  |  |  |  |  |

#### **Server monitoring: system alive tests**

- Send events to PushOver from Caché with #class(%Net.HttpRequest):
  - Create a (free) account on PushOver (see https://pushover.net/)
  - Register your application, set its name and upload an icon, and get an API token in return.
  - POST an HTTPS request to https://api.pushover.net/1/messages.json with the following parameters:
    - token (required) your application's API token
    - user (required) the user/group key (not e-mail address) of your user (or you), viewable when logged into our dashboard (often referred to as USER\_KEY in our documentation and code examples)
    - message (required) your message
    - title your message's title, otherwise your app's name is used
    - ...

#### **Member suggestions**

- Which topics or questions came to your mind during this meeting?
- What are your current needs/ideas?

•

**Thank you!** 

# **CUG Benelux**

Blog: <u>http://cug-benelux.be</u>

E-mail: info@cug-benelux.be

Twitter: <u>@cugbenelux</u>

LinkedIn group: <u>CUG Benelux</u>

Announcements, presentation slides will be posted on the <u>CUG blog</u>. Please also follow us on <u>Twitter</u>, join the <u>LinkedIn group</u> (easily become a member by joining the group) and feel free to discuss topics online! If you have questions, suggestions for the CUG core members, you can also contact us by <u>e-mail</u>.